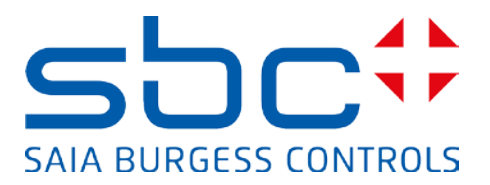

# **Handbuch:**

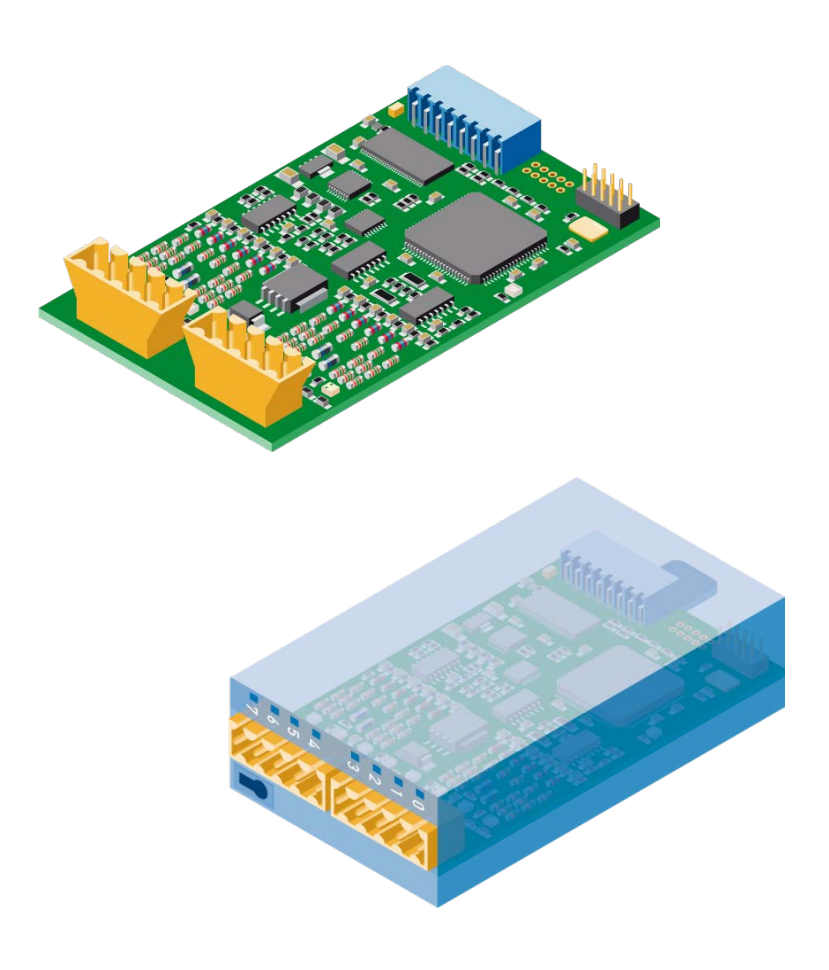

**PCD2/3.H112 Schnelles Zählmodul mit 2 Kanälen PCD2/3.H114 Schnelles Zählmodul mit 4 Kanälen** 

# **Inhalt**

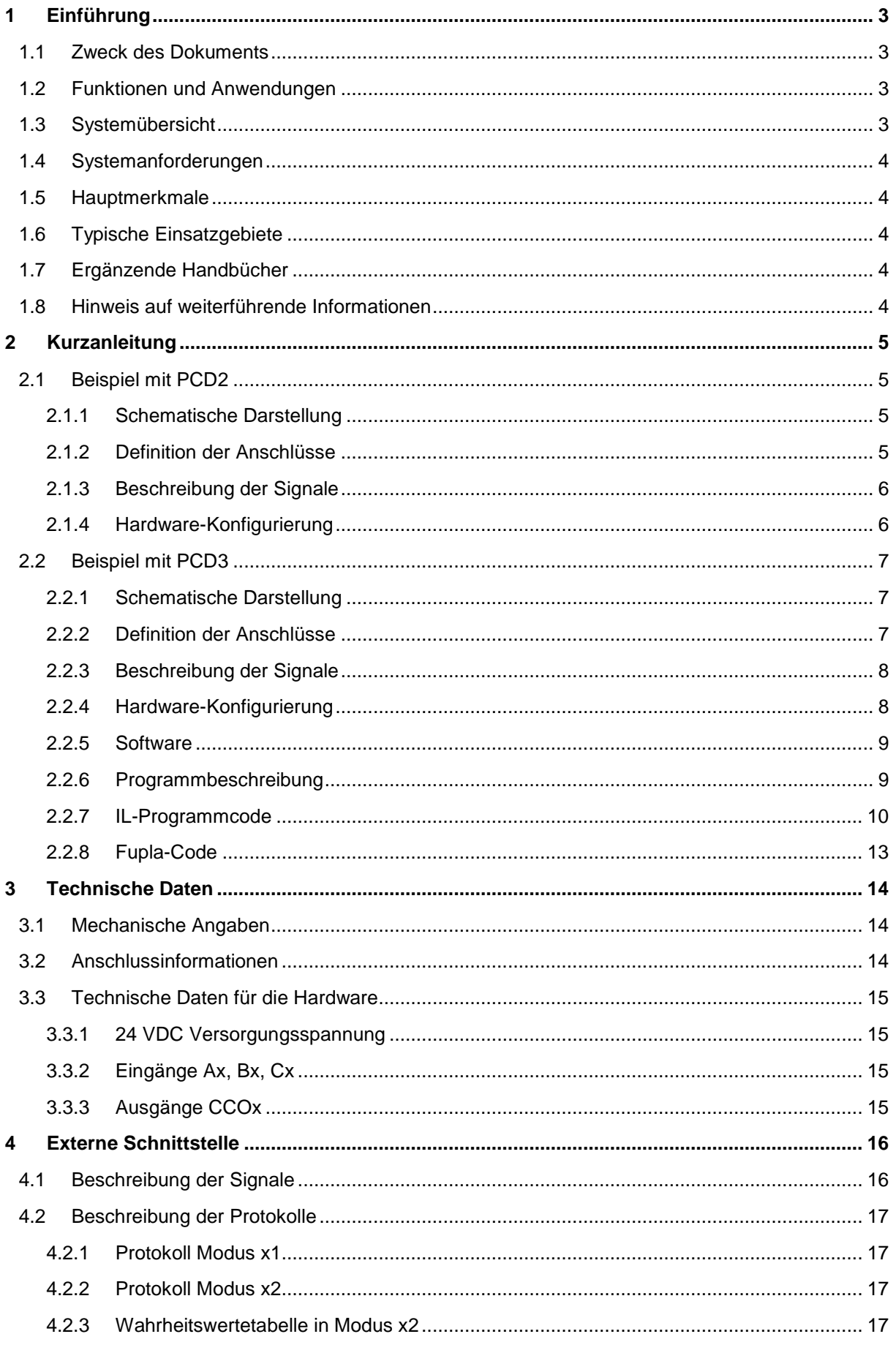

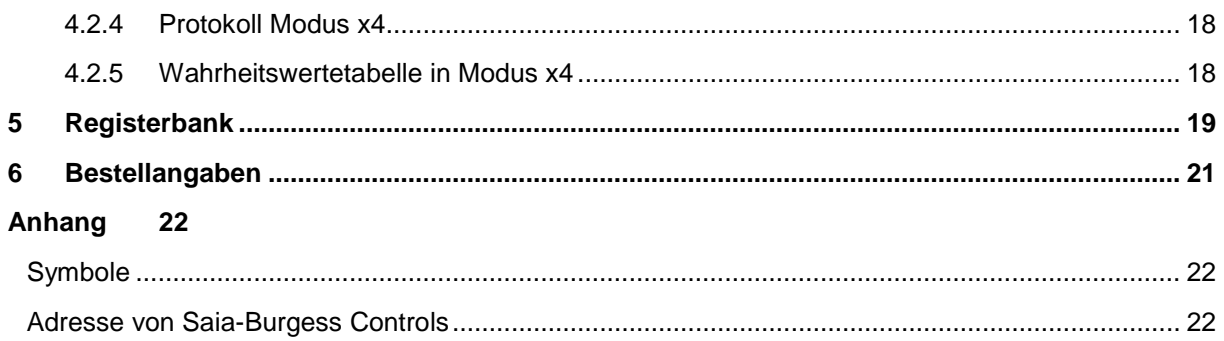

## **Dokumentversionen**

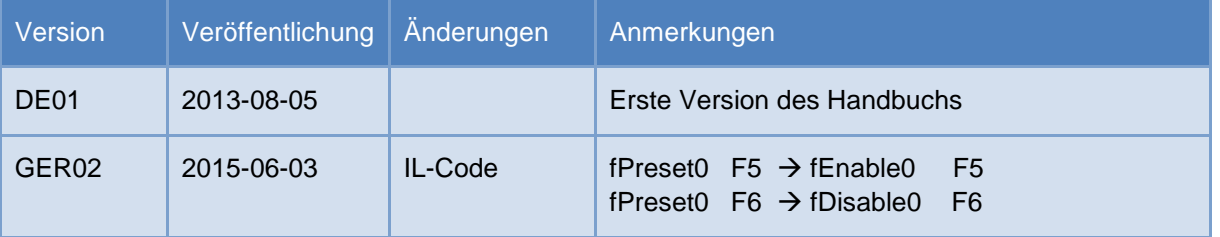

# **Warenzeichen**

Technische Änderungen sind abhängig vom Stand der Technik Saia-Burgess Controls AG, 2015. © Alle Rechte vorbehalten.

# <span id="page-3-0"></span>**1 Einführung**

#### <span id="page-3-1"></span>1.1 **Zweck des Dokuments**

Dieses Dokument stellt hilfreiche Informationen bereit und beschreibt die Konfigurierung und den Zugriff auf die schnellen Zählmodule PCD2/3.H112/4.

### <span id="page-3-2"></span>1.2 **Funktionen und Anwendungen**

Dieses universelle Modul ermöglicht Zählfunktionen bis 150 kHz für die Steuerungen PCD2 und PCD3. Die PCDs und das schnelle Zählmodul kommunizieren über den E/A-Bus.

Das Modul eignet sich für das Zählen von Umdrehungen, Wegstrecken, Volumina usw. sowie für das Messen mittels Zählen von Impulsen. Es hat zwei Eingänge, A und B, und erkennt in den Zählmodi ×1, ×2 oder ×4 die Drehrichtung von Inkrementaldrehgebern. Die Eingänge A und B eignen sich für den Anschluss von Encodern für das automatische Auf- und Abzählen. Der Zähler wird mit einem Startwert geladen. Über das Counter Flag kann die Zählrichtung gewählt werden (vor- oder rückwärts). Ein als Software-Enable bezeichneter Auslöser dient zum Starten/Stoppen des Zählers. Mit dem Trigger-Signal kann ein Zwischenwert erfasst und

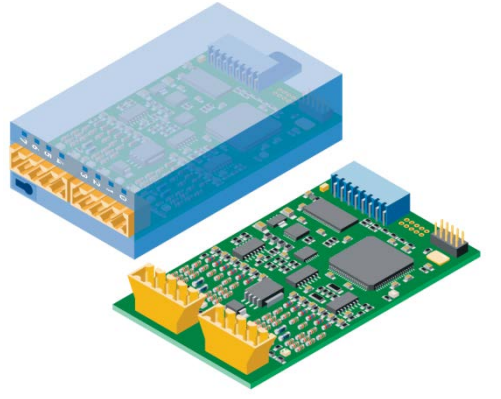

ausgelesen werden. Mit einem Preset-Signal kann ein Zählwert vorgegeben und auf den Zähler geladen werden.

Am Ende der Zählung kann der vom Zähler direkt gesteuerte Ausgang (Counter Controlled Output, CCO) z. B. zum präzisen Triggern externer Schaltvorgänge oder zum Auslösen eines Interrupts verwendet werden. Das Setzen/Rücksetzen des CCO erfolgt über das CCO-Flag.

## <span id="page-3-3"></span>1.3 **Systemübersicht**

Die folgende schematische Darstellung enthält eine Systemübersicht.

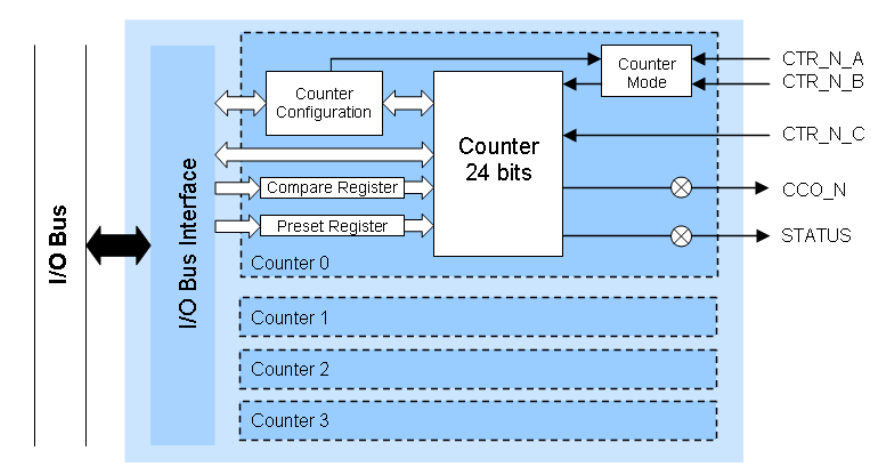

# <span id="page-4-0"></span>1.4 **Systemanforderungen**

Für die Funktionen des schnellen Zählmoduls sind folgende Systemversionen erforderlich:

- PG5 Version 2.1.200 oder höher
- **PCD Firmware Version 1.22.10 oder höher**

### <span id="page-4-1"></span>1.5 **Hauptmerkmale**

- 2 (H112) oder 4 (H114) Zählermodule
- 1 Counter Controlled Output (CCO) pro Zähler
- 2 Eingänge A und B pro Zähler
- 1 konfigurierbarer Eingang C pro Zähler
- Zählbereich 0…16 777 215 (24-Bit)
- Wählbarer digitaler Filter für alle Eingänge (10 kHz…150 kHz)

## <span id="page-4-2"></span>1.6 **Typische Einsatzgebiete**

- Handling- und Montagemaschinen
- Pick-and-Place-Funktionen
- sparsame Palettierung und Montageantriebe
- automatische Winkelsteuerung z. B. von Kameras, Scheinwerfern, Antennen usw.
- Positionierung statischer Achsen (Einrichtung)

## <span id="page-4-3"></span>1.7 **Ergänzende Handbücher**

- PG5 2.1 Anwenderhandbuch | 26/732
- PCD1 Reihe | 26/875
- PCD2 Reihe | 26/737
- PCD3 Reihe | 26/789

#### <span id="page-4-4"></span>1.8 **Hinweis auf weiterführende Informationen**

Besuchen Sie unsere Support-Website [www.sbc-support.ch,](http://www.sbc-support.ch/) um weiterführende Informationen zu unseren Produkten zu erhalten.

# <span id="page-5-0"></span>**2 Kurzanleitung**

### <span id="page-5-1"></span>2.1 **Beispiel mit PCD2**

Im Beispielprojekt wurde folgende Hardware verwendet:

- **PCD2.M5540**
- **PCD2.A400**
- **PCD2.H114**

In diesem einfachen Beispiel wird der grundlegende Betrieb des Moduls PCD2.H114 dargestellt. Wir verwenden nur Zähler 0 (nachfolgend als Counter 0 bezeichnet) mit einem Modul des Typs PCD2.A400, um Signale bei den Eingängen A (CTR0\_A), B (CTR0\_B) und C (CTR0\_C) zu simulieren.

#### <span id="page-5-2"></span>**2.1.1 Schematische Darstellung**

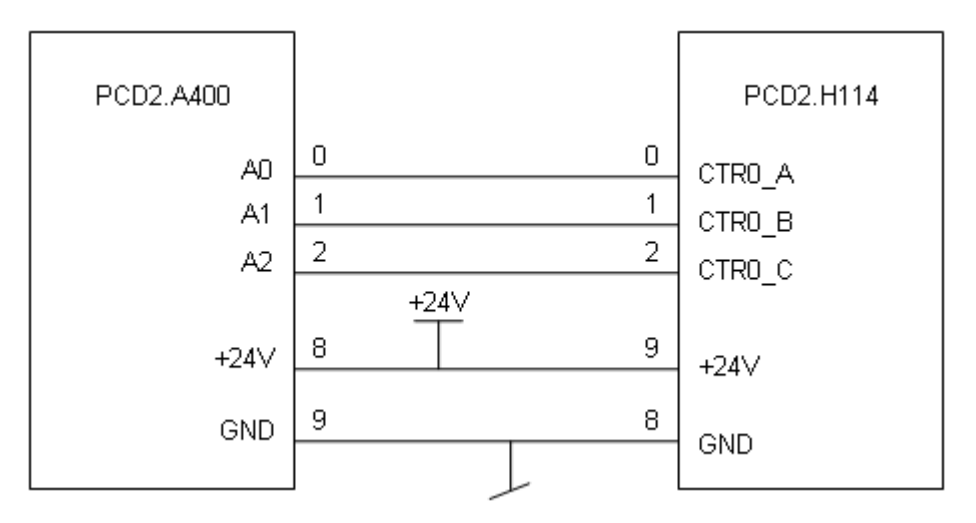

### <span id="page-5-3"></span>**2.1.2 Definition der Anschlüsse**

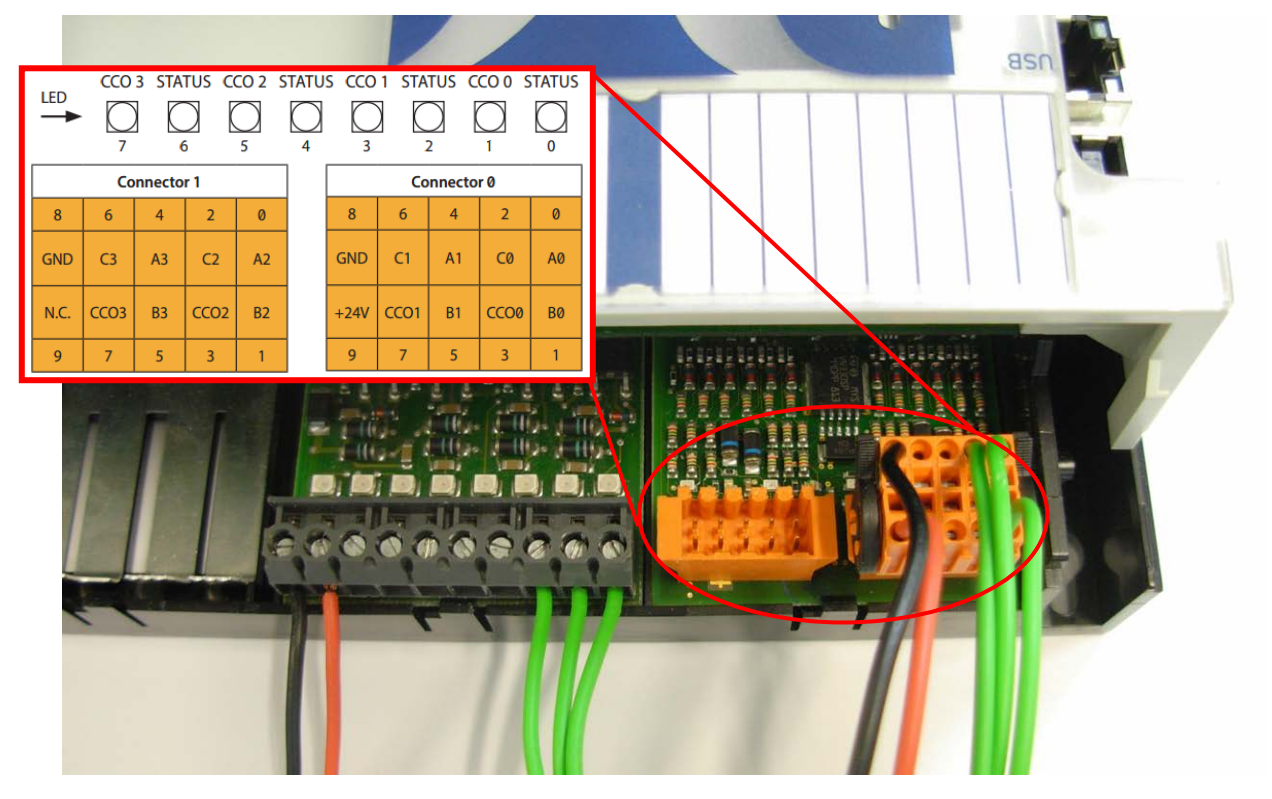

#### <span id="page-6-0"></span>**2.1.3 Beschreibung der Signale**

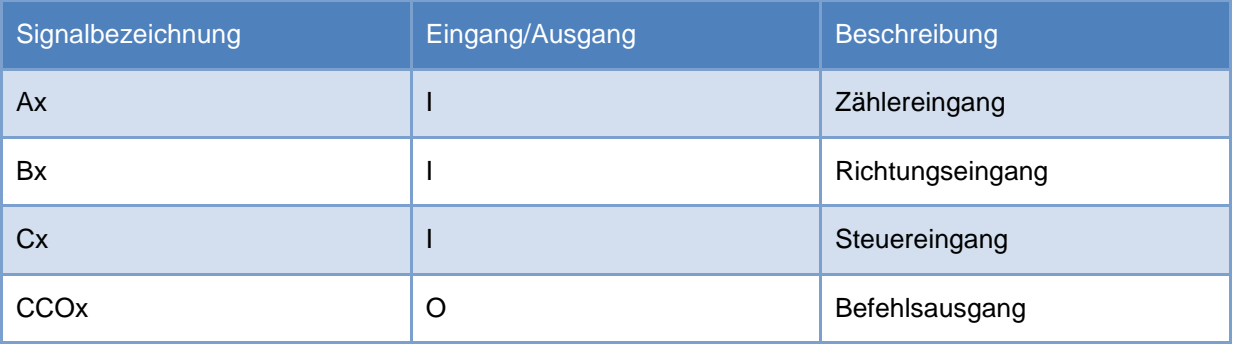

#### <span id="page-6-1"></span>**2.1.4 Hardware-Konfigurierung**

Wenn Sie mit einem neuen Projekt beginnen, müssen Sie zuerst die CPU<sup>1</sup> und Modul<sup>2</sup> mit dem PG5 Device Configurator auswählen. Sie finden das Modul in der Registerkarte "Special Function Modules for PCD1/2" (Spezialfunktionsmodule für PCD1/2) und bewegen es dann per Drag-and-Drop in den gewünschten Steckplatz. Rechts finden Sie das Fenster "Properties" (Eigenschaften). Für jeden Zähler kann eine erste Konfigurierung erstellt werden. Änderungen einer Eigenschaft können außerdem in einem Anwenderprogramm vorgenommen werden.

| Saia Device Configurator - [Device1.saiadev]                                                                                                    |                |                                                                                                    |                                  |  |                                                                                            | $=$ $\blacksquare$ $\times$  |  |
|----------------------------------------------------------------------------------------------------|----------------|----------------------------------------------------------------------------------------------------|----------------------------------|--|--------------------------------------------------------------------------------------------|------------------------------|--|
| $\bullet$ File<br>Edit View Online Tools Window Help                                                                                                    |                |                                                                                                    |                                  |  |                                                                                            | $ B \times$                  |  |
| □ 2 3 4 日 5 1 % 电图  ○ ○   ♂ ♂   日 3 %                                                                                                    |                |                                                                                                    |                                  |  |                                                                                            |                              |  |
| <b>Selector</b><br>$4 \times$                                                                                                    | <b>Device</b>  |                                                                                                    |                                  |  | $4 \times$<br><b>Properties</b>                                                            |                              |  |
| El- Memory Modules PCD7 for PCD2/3<br>Communications Modules PCD2 for PCD1/2<br>Communications Modules PCD7 for PCD1/2/3<br>Digital I/O Modules for PCD1/2<br>Analogue I/O Modules for PCD1/2<br>Special Junction Modules for PCD1/2 |                | Docerintier                                                                                                    |                                  |  | Device: PCD2.M5540                                                                         |                              |  |
|                                                                                                    |                | CPU with 1M Bytes RAM, 8 I/O slots (expandable), 3<br>PCD2.M5540                                                                                          |                                  |  | E Firmware<br>Firmware version                                                             | V1.11.25 or newer compatible |  |
|                                                                                                    |                | <b>Ethernet Protocols</b><br>Section<br>Description<br>Transfer Protocols   FTP, HTTP Direct Protocols<br>IP Protocols<br>DHCP, DNS, SNTP, SNMP protocols |                                  |  | □ Memory<br>Code/Text/Extension Memory 1024K Bytes RAM<br>Extension Memory Backup Siz None |                              |  |
|                                                                                                    |                |                                                                                                    |                                  |  |                                                                                            |                              |  |
| FCD2.H100, Counting Module, 20kHz                                                                                                    |                |                                                                                                    |                                  |  |                                                                                            |                              |  |
| PCD2.H110, Counting Module, 100kHz                                                                                                    |                |                                                                                                    |                                  |  | User Program Memory Backut 1024K Bytes                                                     |                              |  |
| PCD2J-12 Counting Module with 2 Cour-                                                                                                    |                |                                                                                                    |                                  |  | $\boxminus$ Options                                                                        |                              |  |
| PCD2.H114, Counting Module with 4 Cour<br><b>FLORZER BULGARING INTERCE</b><br>PCD2.H210, Stepper Motor Controller                                                                                                    |                | <b>Memory Slots</b>                                                                                                    |                                  |  | Reset Output Enable                                                                        | No.                          |  |
|                                                                                                    |                |                                                                                                    |                                  |  | XOB 1 Enable                                                                               | No                           |  |
|                                                                                                    |                | Slot Type<br>Description                                                                                                    |                                  |  | Run/Stop Switch Enable                                                                     | Yes                          |  |
| PCD2.H310, Servo Motor Controller, 1 axi:                                                                                                    | M1             |                                                                                                    |                                  |  | $\boxminus$ Password                                                                       |                              |  |
| PCD2.H311. Servo Motor Conticller. 1 axi-                                                                                                    | M <sup>2</sup> |                                                                                                    |                                  |  | Password Enabled                                                                           | No                           |  |
| PCD2.H320, Servo Motor Controller, 2 axe                                                                                                    |                |                                                                                                    |                                  |  | Password                                                                                   |                              |  |
| PCD2.H322, Servo Motor Controller, 1 axi-<br>PCD2.H325, Servo Motor Controller <sup>2</sup> axe                                                                                                    |                | <b>Onboard Communications</b>                                                                                                    |                                  |  | Inactivity Timeout [minutes] 1                                                             |                              |  |
| PCD2.H327, Servo Motor Controller, Naxi:                                                                                                    |                |                                                                                                    |                                  |  | $\boxminus$ 5-Bus                                                                          |                              |  |
| Multi-Function Modules for PCD2                                                                                                    | Location       | Type                                                                                                    | Description                      |  | S-Bus Support                                                                              | Yes                          |  |
| Memory Modules PCD2 for PCD2                                                                                                    | Onboard        | <b>RS-232/RS-485 PGU</b>                                                                                                    | RS-232 or RS-485, PGU or gene    |  | <b>Station Number</b>                                                                      | 44                           |  |
| Expansion Modules PCD2 for PCD2/3                                                                                                    | Onboard        | RS-485/S-Net                                                                                                    | RS-485 port for Profi-S-Bus or q |  | $\boxminus$ Input/Output Handling                                                          |                              |  |
| Expansion Modules PCD3 for PCD2/3                                                                                                    | Onboard        | <b>USB</b>                                                                                                    | Universal Serial Bus port, PGU   |  | Input/Output Handling Enable Yes                                                           |                              |  |
| Digital I/O Modules for PCD3                                                                                                    | Onboard        | Ethernet                                                                                                    | Ethernet port.                   |  | Peripheral Addresses Definitic Auto (recommended)                                          |                              |  |
| El-Analogue I/O Modules for PCD3                                                                                                    | Socket A1      |                                                                                                    |                                  |  | <b>El Power Supply</b>                                                                     |                              |  |
| Special Function Modules for PCD3                                                                                                    | Socket A2      |                                                                                                    |                                  |  | Current Available 5V [mA]                                                                  | 1400                         |  |
| Fi-Multi-Function Modules for PCD3                                                                                                    | Socket C       |                                                                                                    |                                  |  | Current Available V+ [mA]                                                                  | 400                          |  |
|                                                                                                    |                |                                                                                                    |                                  |  | Current Used 5V [mA]                                                                       | 80                           |  |
|                                                                                                    |                | <b>Onbeard VO Slots</b>                                                                                                    |                                  |  | Current Used V+ [mA]                                                                       | 4                            |  |
|                                                                                                    |                | Slot   Type<br>Description                                                                                                    |                                  |  | <b>El Web Server</b>                                                                       |                              |  |
|                                                                                                    |                |                                                                                                    |                                  |  | Default Page                                                                               | start.htm                    |  |
|                                                                                                    |                | Slot 0 PCD2.H114<br>Counting module with 4 counters up to 15                                                                                              |                                  |  | Display Root Content Enable Ves                                                            |                              |  |

*Device Configurator: Beispiel mit PCD2*

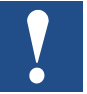

Konfigurierungen in einem Anwenderprogramm haben eine höhere Priorität als Konfigurierungen, die mit dem Device Configurator durchgeführt werden.

# <span id="page-7-0"></span>2.2 **Beispiel mit PCD3**

Im Beispielprojekt wurde folgende Hardware verwendet:

- **PCD3.M5540**
- **PCD3.A400**
- **PCD3.H114**

In diesem einfachen Beispiel wird der grundlegende Betrieb des Moduls PCD3.H114 dargestellt. Wir verwenden nur Zähler 0 (nachfolgend als Counter 0 bezeichnet) mit einem Modul des Typs PCD3.A400, um Signale bei den Eingängen A (CTR0\_A), B (CTR0\_B) und C (CTR0\_C) zu simulieren.

#### <span id="page-7-1"></span>**2.2.1 Schematische Darstellung**

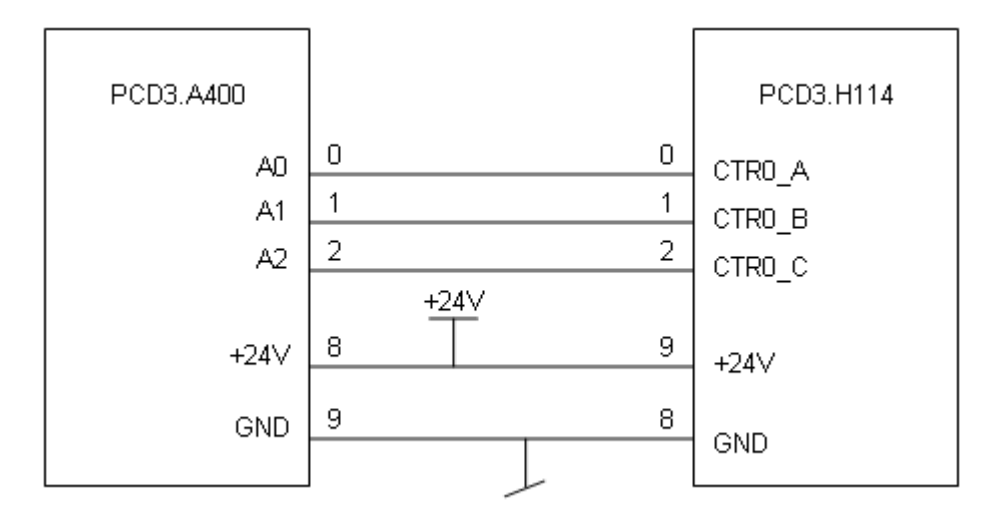

#### <span id="page-7-2"></span>**2.2.2 Definition der Anschlüsse**

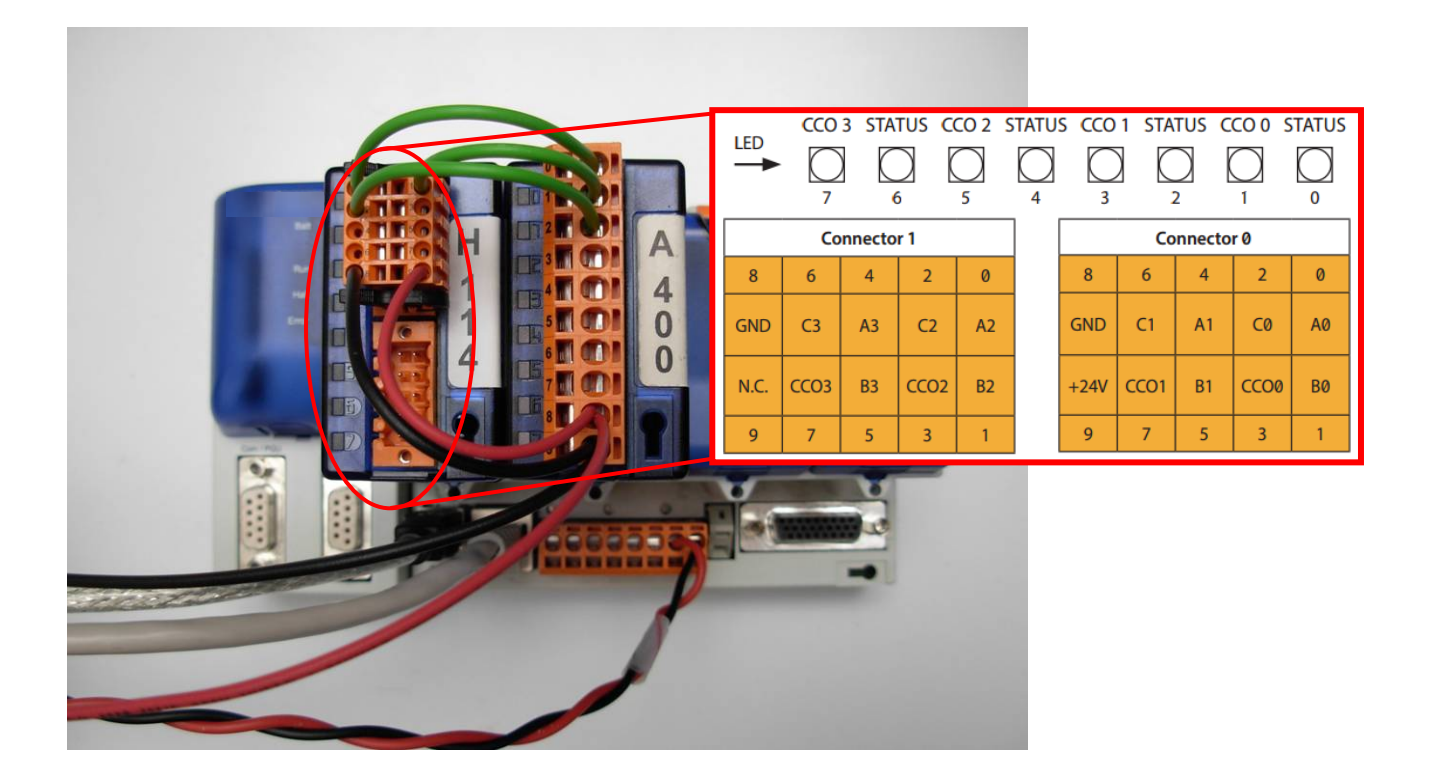

#### <span id="page-8-0"></span>**2.2.3 Beschreibung der Signale**

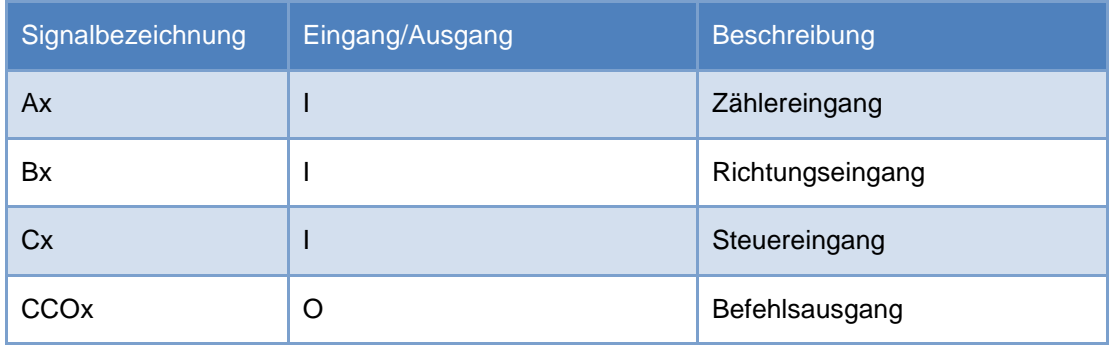

#### <span id="page-8-1"></span>**2.2.4 Hardware-Konfigurierung**

Wenn Sie mit einem neuen Projekt beginnen, müssen Sie zuerst die CPU<sup>1</sup> und Modul<sup>2</sup> mit dem Saia Device Configurator auswählen. Sie finden das Modul in der Registerkarte "Special Function Modules for PCD3" (Spezialfunktionsmodule für PCD3) und bewegen es dann per Drag-and-Drop in den gewünschten Steckplatz. Rechts finden Sie das Fenster mit den Eigenschaften. Für jeden Zähler kann eine erste Konfigurierung erstellt werden. Änderungen einer Eigenschaft können außerdem in einem Anwenderprogramm vorgenommen werden.

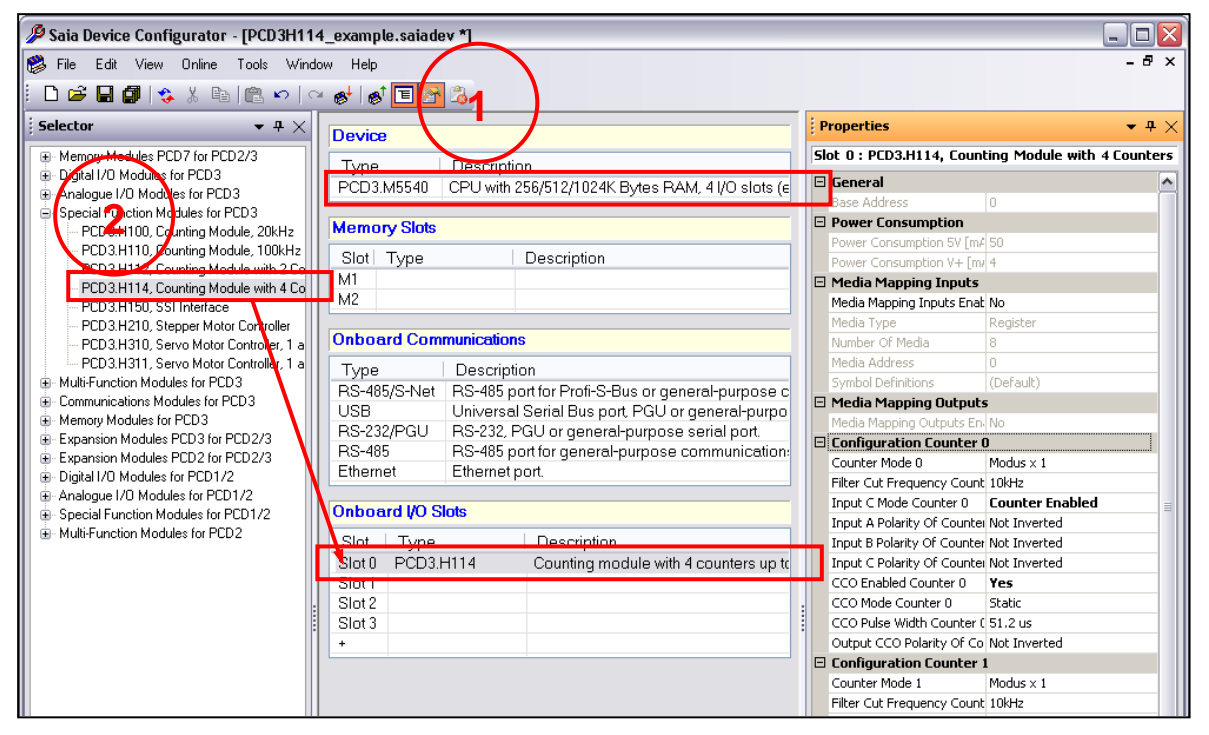

*Device Configurator: Beispiel mit PCD*

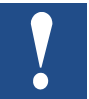

Konfigurierungen in einem Anwenderprogramm haben eine höhere Priorität als Konfigurierungen, die mit dem Device Configurator durchgeführt werden.

#### <span id="page-9-0"></span>**2.2.5 Software**

Die erste Konfigurierung im Device Configurator wird unten dargestellt:

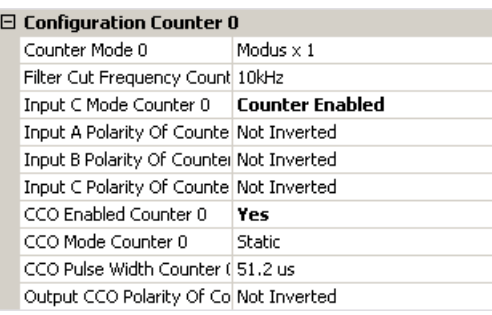

Das Beispielprogramm schaltet Eingang B in den Status "high" (hoch) und gibt Impulse an Eingang A aus. In dieser Konfigurierung zählt der Zähler bei jeder ansteigenden Flanke von Eingang A aufwärts. Eingang C ist im Modus "Counter Enable" (Zähler aktivieren) konfiguriert. Das Programm schaltet den Eingang in den Status "high" (hoch).

Der Ausgangs-CCO wird aktiv, wenn der Wert des Vergleichsregisters erreicht ist. Der CCO-Modus ist statisch. Der Parameter

"CCO Pulse Width Counter 0" (CCO-Impulsbreiten-Zähler 0) hat hier keinen Einfluss.

Mit dem Device Configurator können Sie einige Parameter eingeben, jedoch nicht alle. Es ist nur eine Basiskonfigurierung. Um eine vollständige Konfigurierung durchzuführen, müssen Sie in das "E/A-Konfigurierungsregister" und das "Modusregister" schreiben. Lesen Sie dazu Kapitel 5.

#### <span id="page-9-1"></span>**2.2.6 Programmbeschreibung**

Dieses Programm demonstriert eine einfache Anwendung des Moduls PCD3.H114. Die Basisparameter werden im Device Configurator konfiguriert. Es wird nur Zähler 0 (nachfolgend als Counter 0 bezeichnet) verwendet.

Wenn das Programm ohne Änderungen ausgeführt wird, zählt Counter 0 aufwärts bis zur ansteigenden Flanke von Eingang A. Bei einigen Operationen, z. B. Reset, Preset usw., können verschiedene Flags verwendet werden.

Stellen Sie ein hohes Flag ein, um die Wirkung zu demonstrieren. Wenn Sie die Parameter ändern möchten, ändern Sie zuerst den Registerwert und stellen Sie dann das entsprechende Flag fest. Impulse bei Eingang A erfolgen auf der Fupla-Seite. In diesem Beispiel ist es nicht möglich, Modus X2 oder Modus X4 zu aktivieren, weil sich Eingang B immer im Status "high" (hoch) befindet. Nur Eingang A kann dessen Status ändern.

# <span id="page-10-0"></span>**2.2.7 IL-Programmcode**

**;---------------------------------------------------------------;**

#### Definitionen:

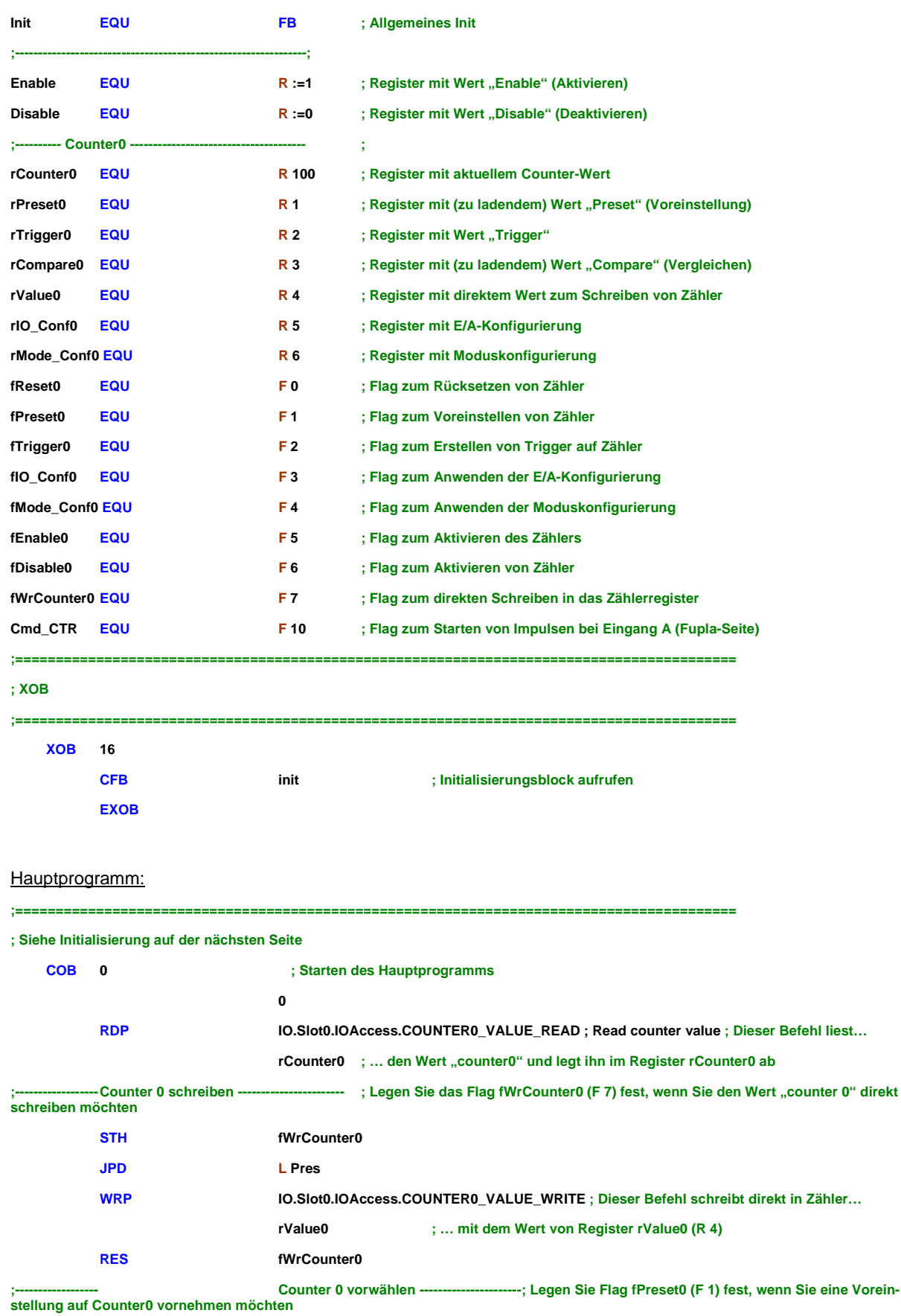

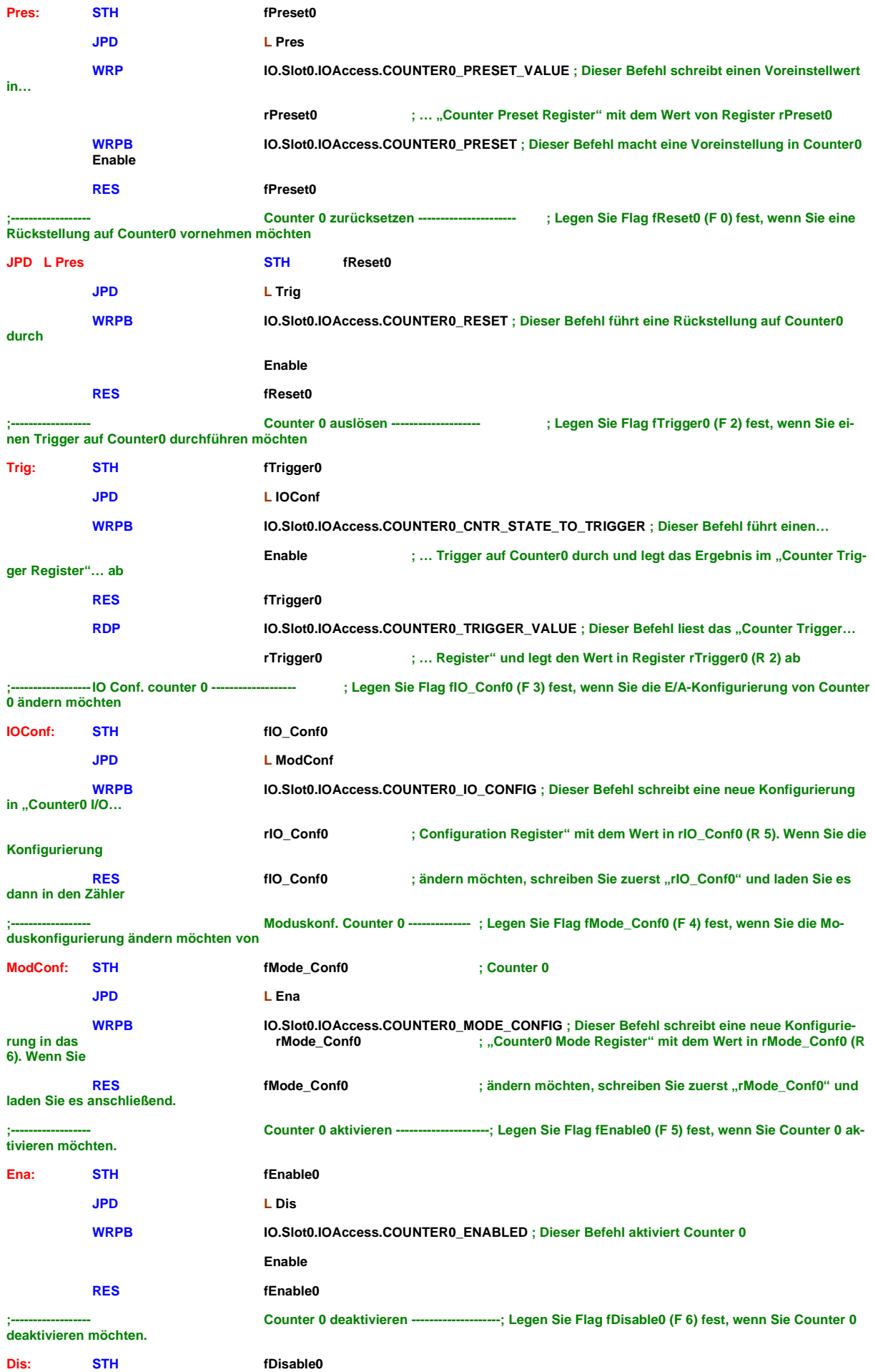

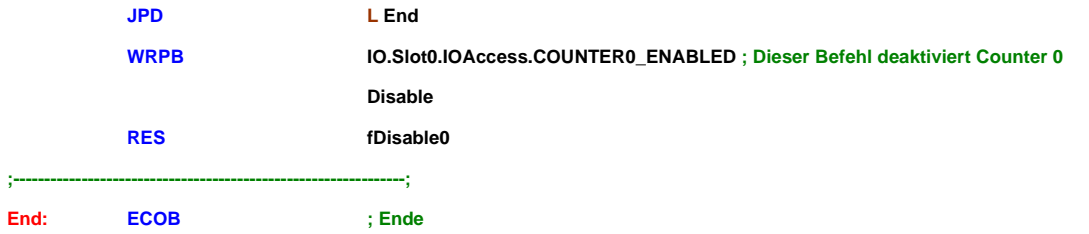

#### Initialisierung:

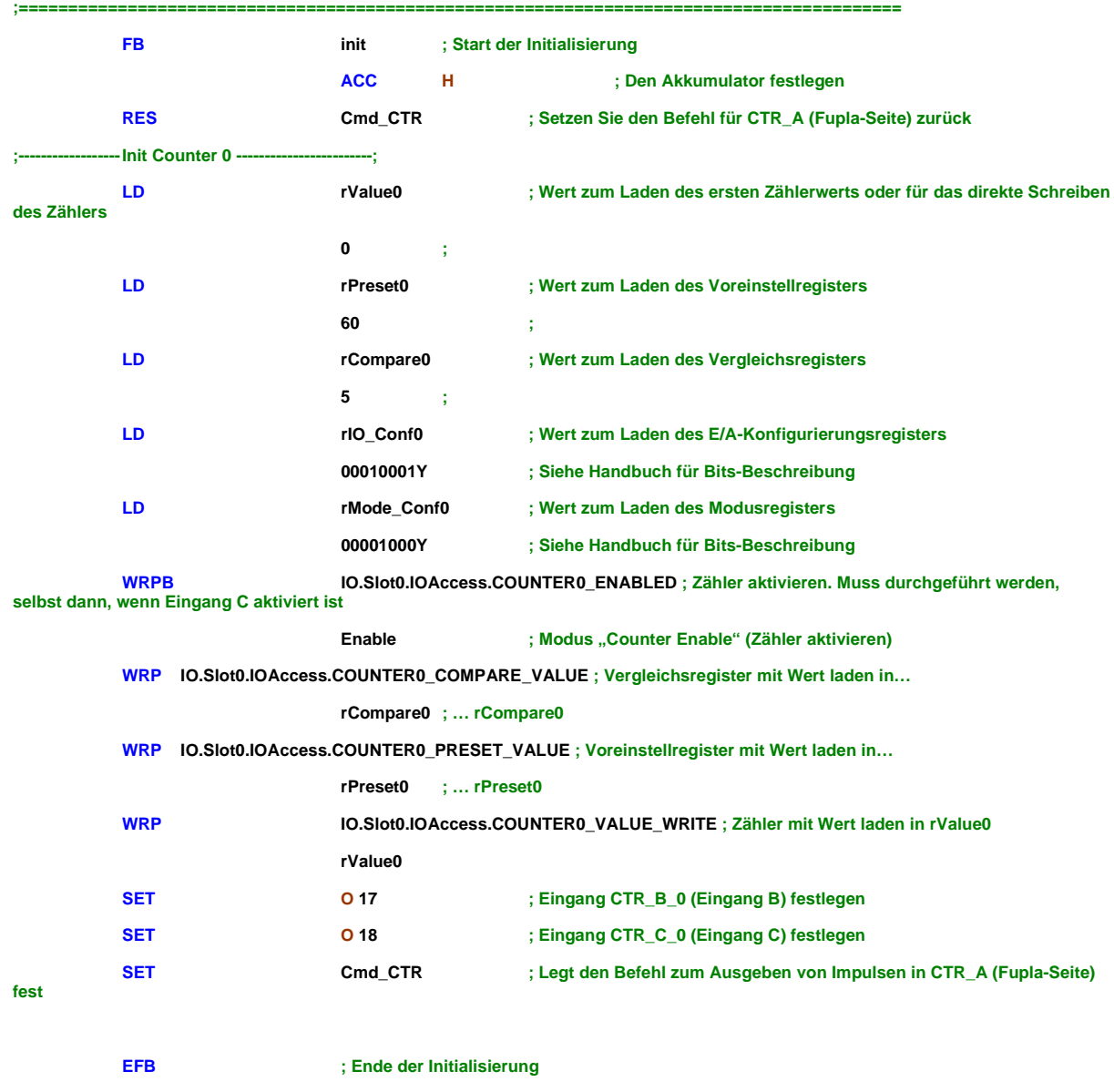

**;=========================================================================================**

#### <span id="page-13-0"></span>**2.2.8 Fupla-Code**

Am Ende der Initialisierung wird Flag "Cmd\_CTR" eingestellt. Cmd\_CTR aktiviert den Blinker und Eingang A blinkt mit einem Zeitwert von 0,4 Sek.

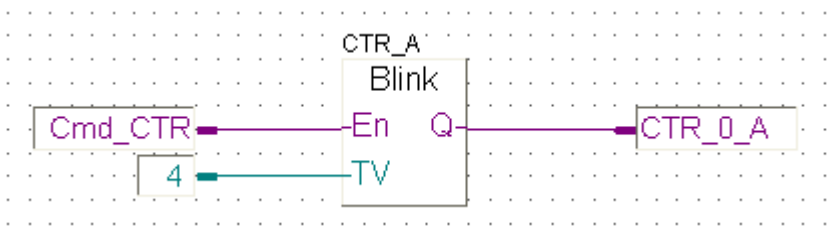

#### **FBox-Beschreibung:**

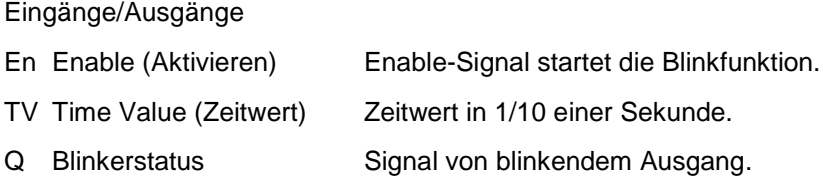

Ausgang Q blinkt mit Intervallen des Zeitwerts, wenn Eingang "Enable" = "high" ist. Der Zeitwert wird in  $1/10$  einer Sekunde angegeben. Wenn "En" = "low" ist, wird "Q" auf "low" gestellt.

# <span id="page-14-0"></span>**3 Technische Daten**

# <span id="page-14-1"></span>3.1 **Mechanische Angaben**

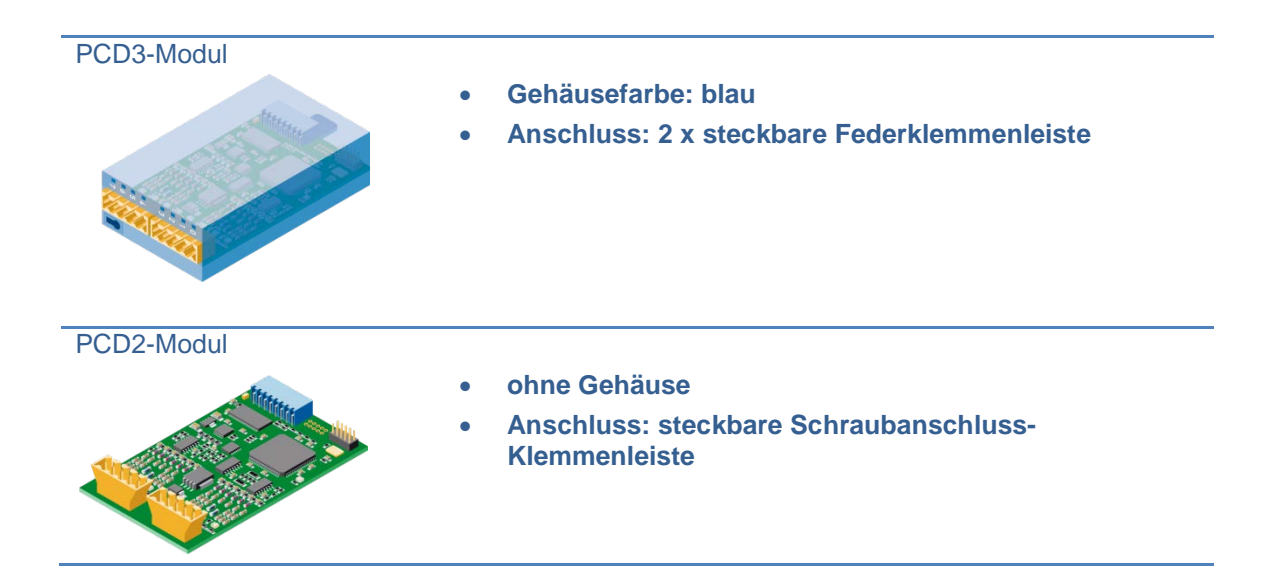

# <span id="page-14-2"></span>3.2 **Anschlussinformationen**

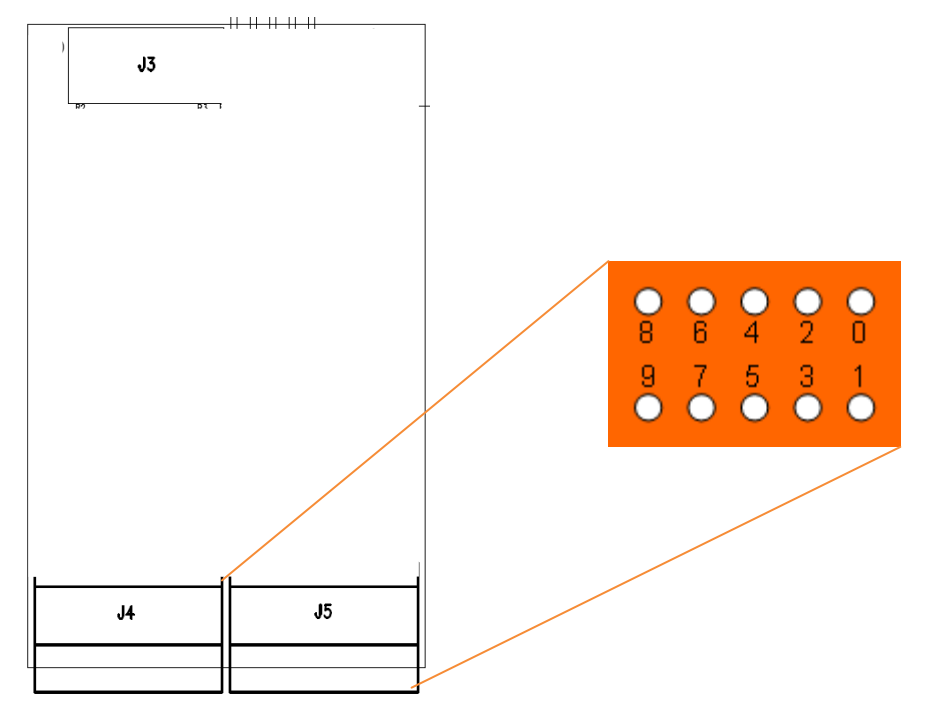

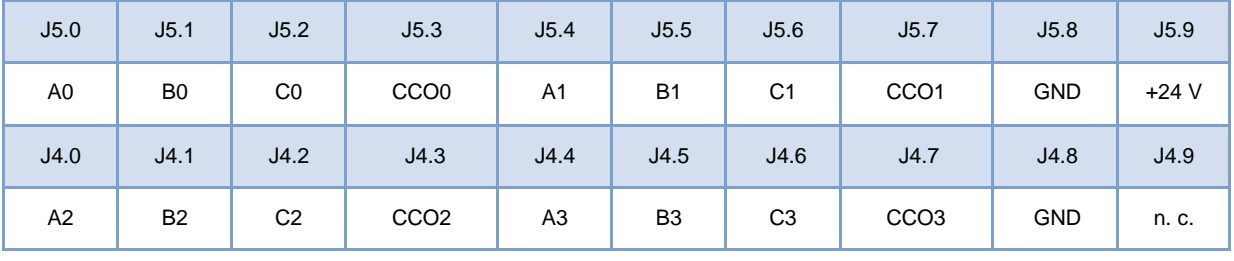

# <span id="page-15-0"></span>3.3 **Technische Daten für die Hardware**

#### <span id="page-15-1"></span>**3.3.1 24 VDC Versorgungsspannung**

Die externe 24-VDC-Versorgungsspannung wird für die CCO-Ausgänge verwendet.

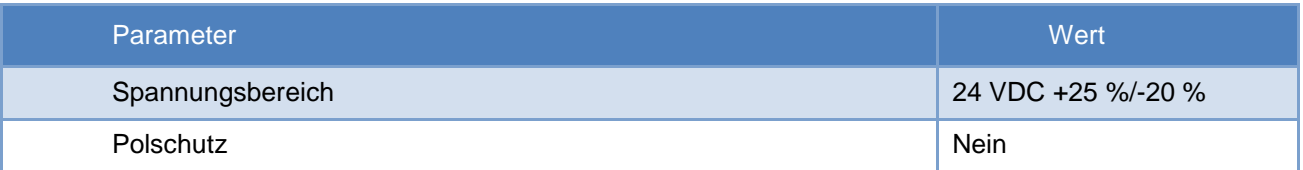

### <span id="page-15-2"></span>**3.3.2 Eingänge Ax, Bx, Cx**

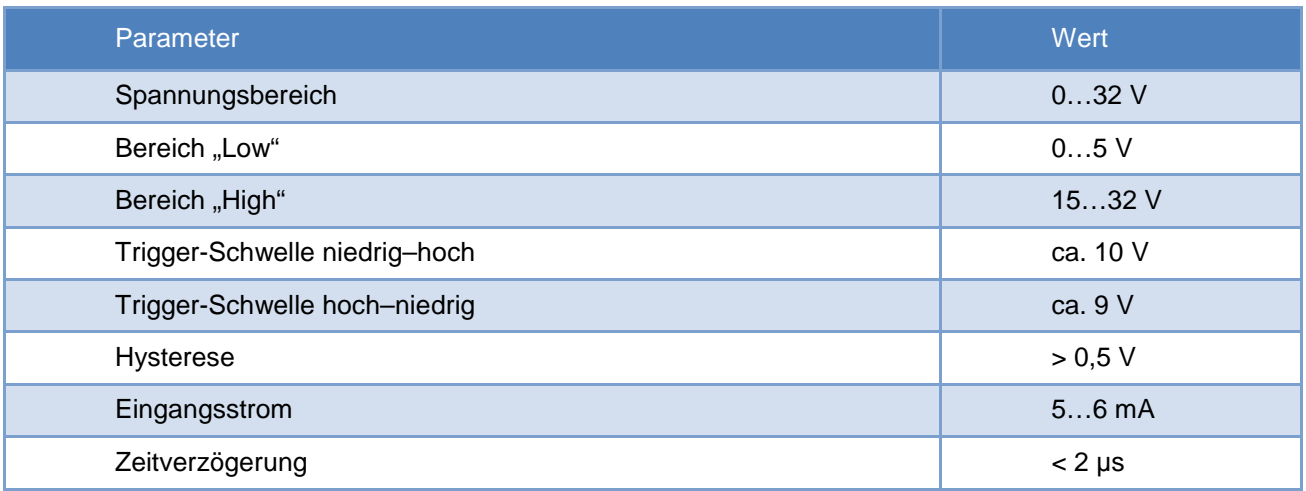

### <span id="page-15-3"></span>**3.3.3 Ausgänge CCOx**

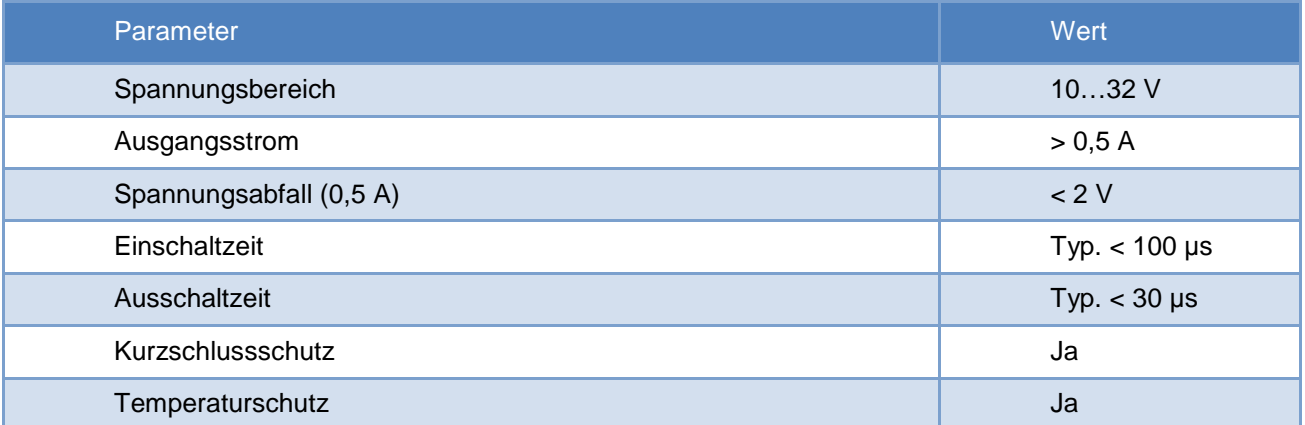

# <span id="page-16-0"></span>**4 Externe Schnittstelle**

# <span id="page-16-1"></span>4.1 **Beschreibung der Signale**

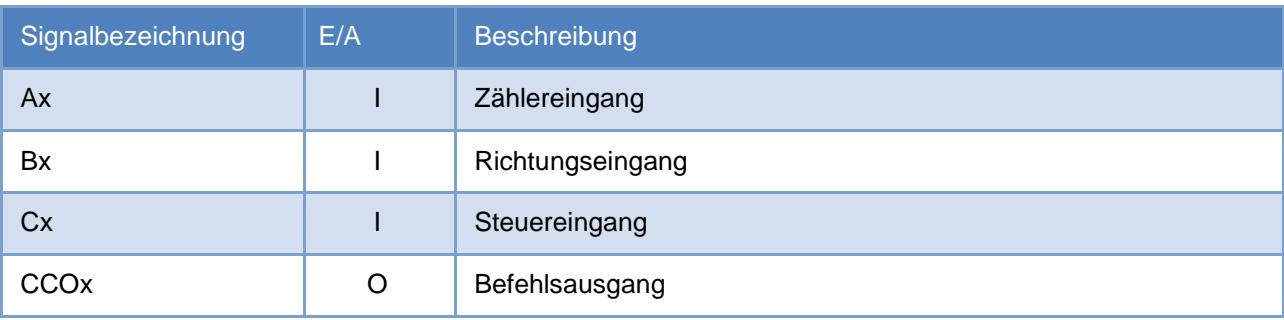

Die Eingänge Ax und Bx werden als Eingänge für den Zähler verwendet. Dem Eingang Cx können die folgenden Funktionen zugeordnet werden:

- Trigger (flankensensitiv)
- Counter Enable (zustandssensitiv)
- Counter Preset (flankensensitiv)
- Counter Reset (flankensensitiv)

Die Interpretierung der Signale Ax und Bx wird im Kapitel unten beschrieben.

# <span id="page-17-0"></span>4.2 **Beschreibung der Protokolle**

#### <span id="page-17-1"></span>**4.2.1 Protokoll Modus x1**

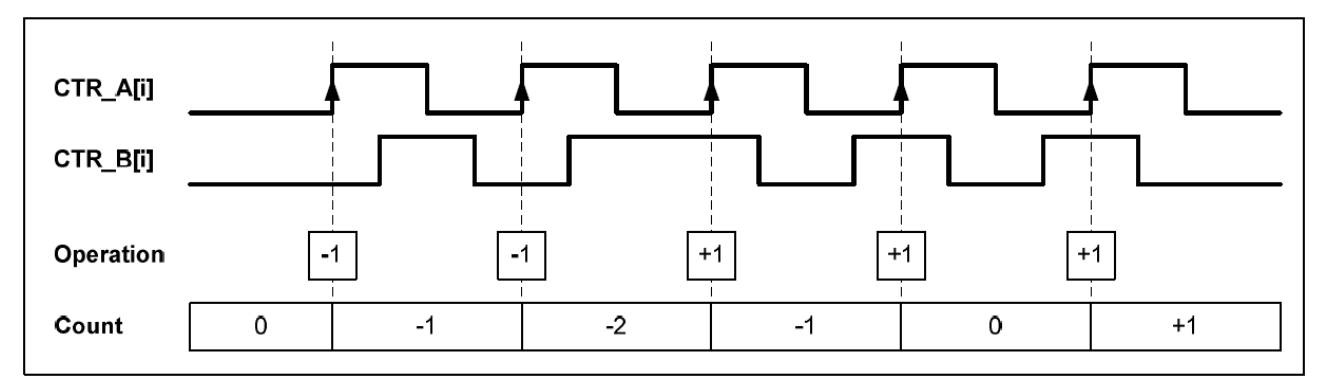

In diesem Modus wird der Zähler bei jeder positiven Flanke von Ax eingestellt und zählt je nach Status von Bx auf- oder abwärts.

#### Wahrheitswertetabelle in Modus x1

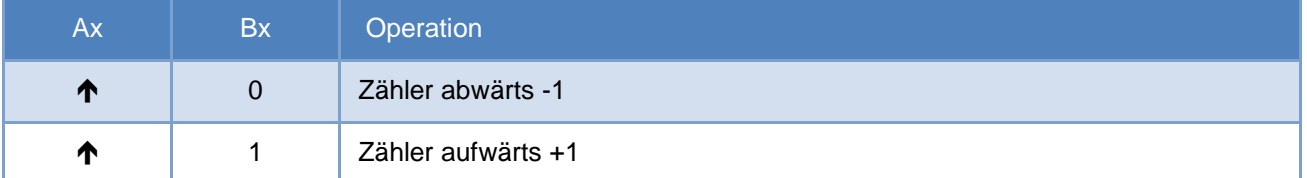

#### <span id="page-17-2"></span>**4.2.2 Protokoll Modus x2**

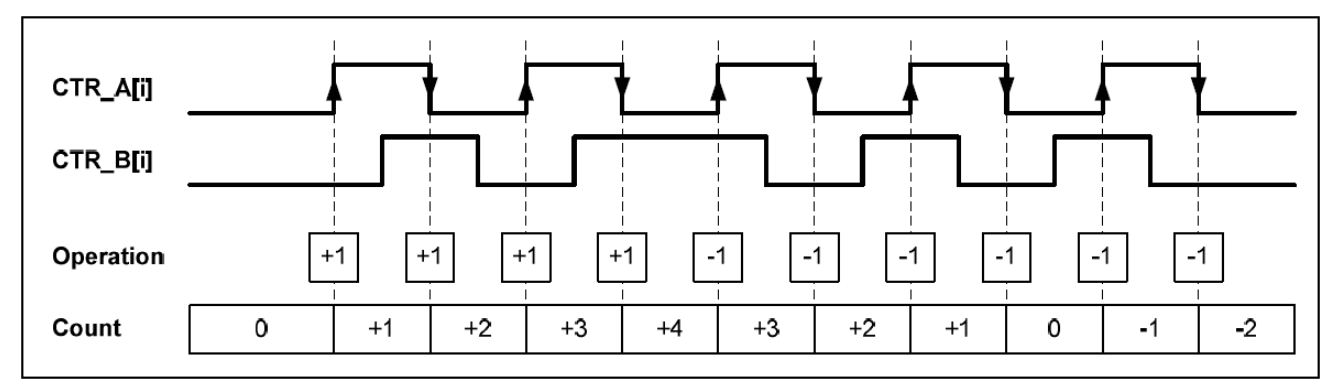

In diesem Modus wird der Zähler bei jeder Flanke von Ax (positiv und negativ) eingestellt und zählt je nach Status von Bx auf- oder abwärts.

#### <span id="page-17-3"></span>**4.2.3 Wahrheitswertetabelle in Modus x2**

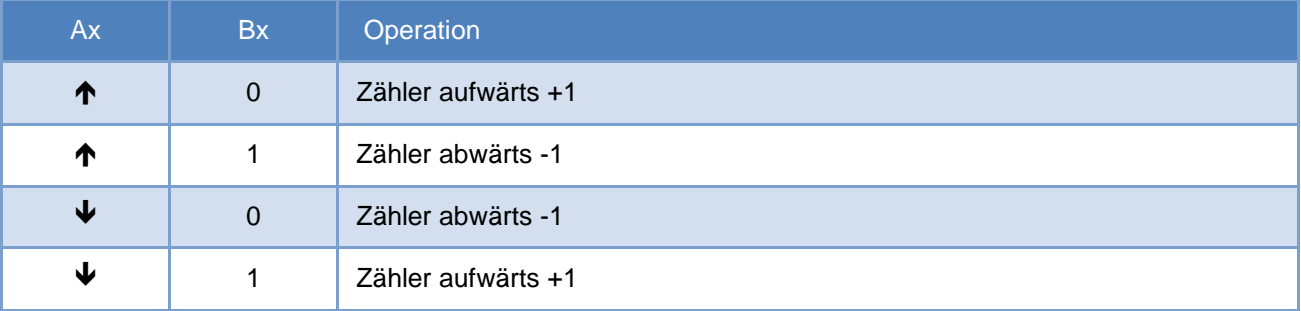

#### <span id="page-18-0"></span>**4.2.4 Protokoll Modus x4**

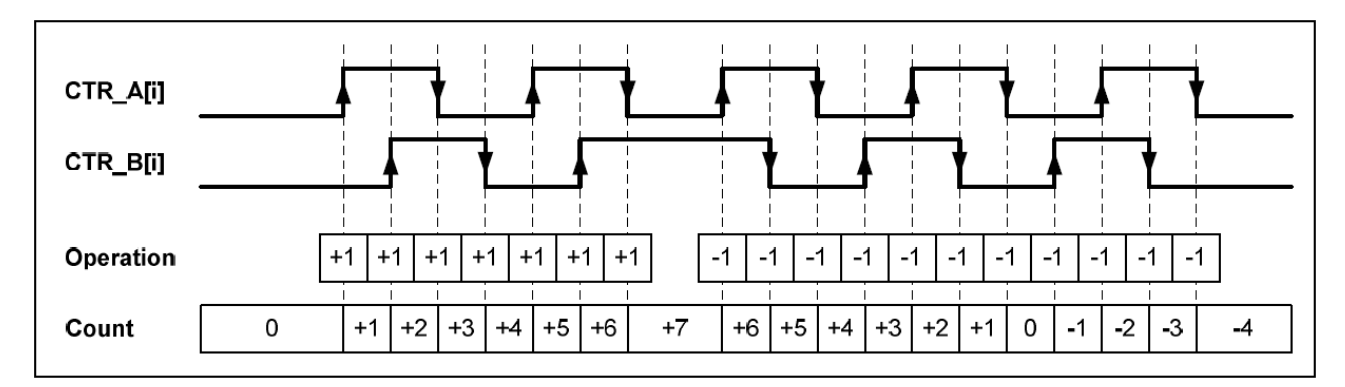

In diesem Modus wirken die vier Flanken von Ax und Bx zusammen mit dem Zähler und zählen je nach Status der Eingänge auf- oder abwärts. Siehe Tabelle unten.

#### <span id="page-18-1"></span>**4.2.5 Wahrheitswertetabelle in Modus x4**

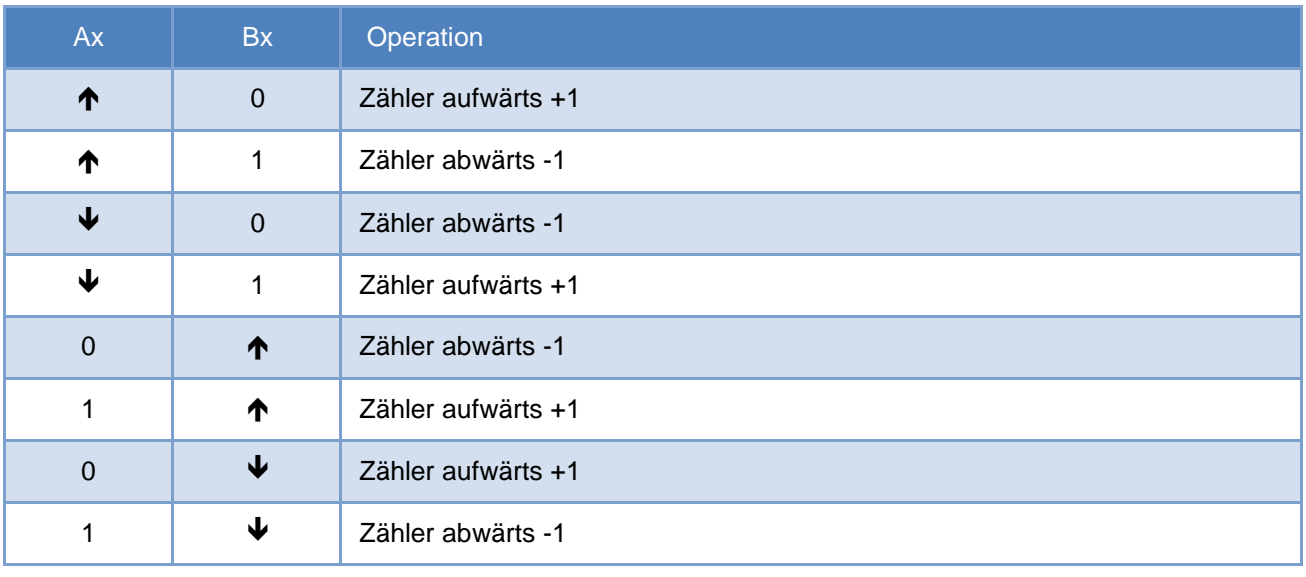

# <span id="page-19-0"></span>**5 Registerbank**

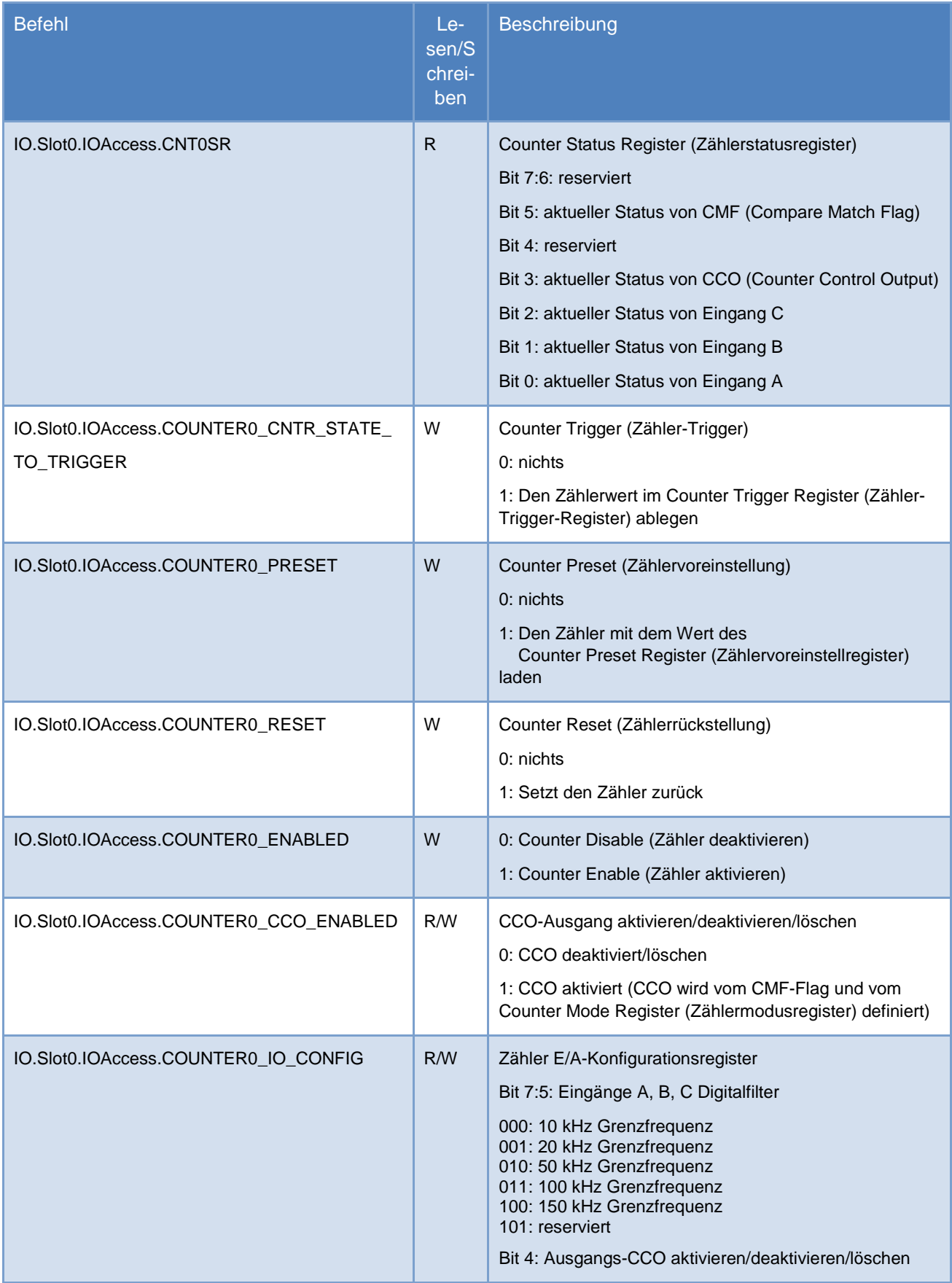

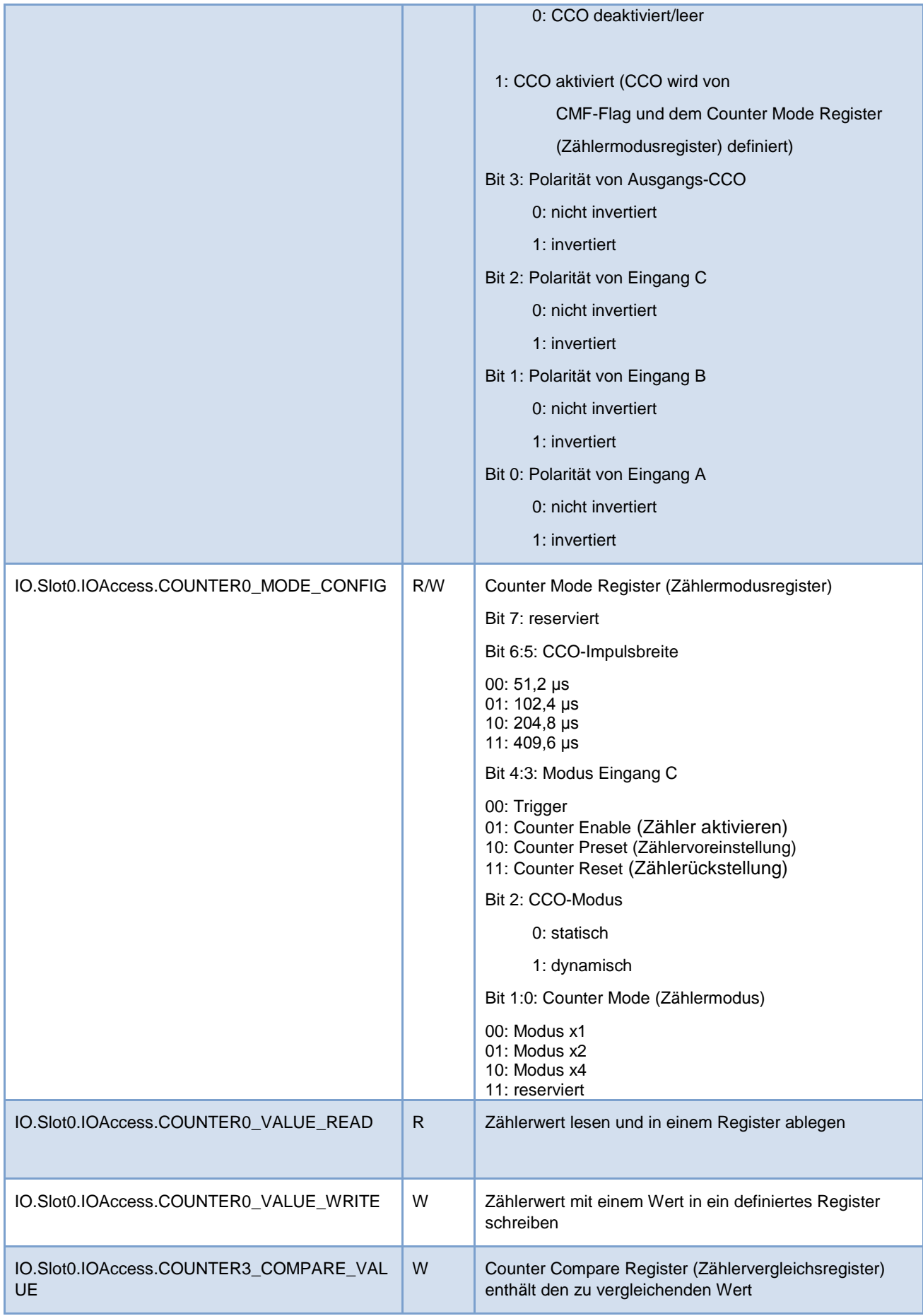

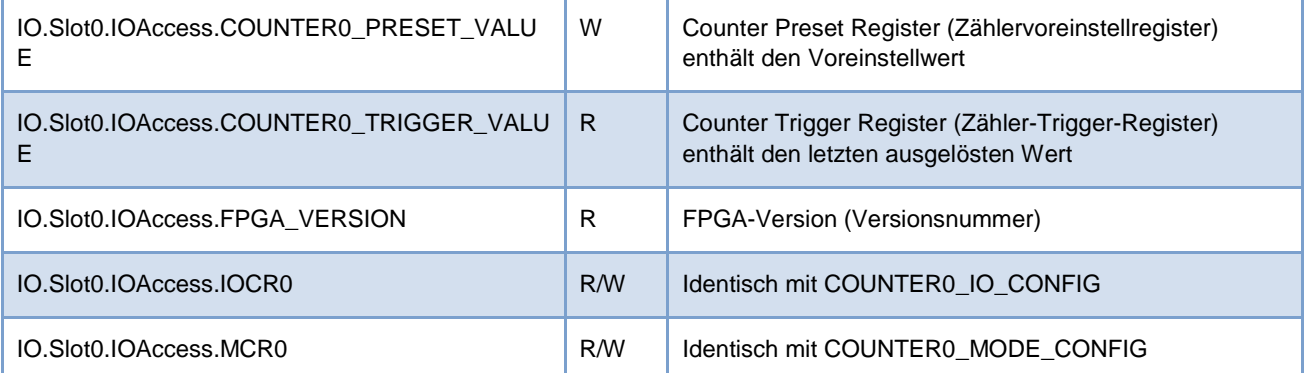

# <span id="page-21-0"></span>**6 Bestellangaben**

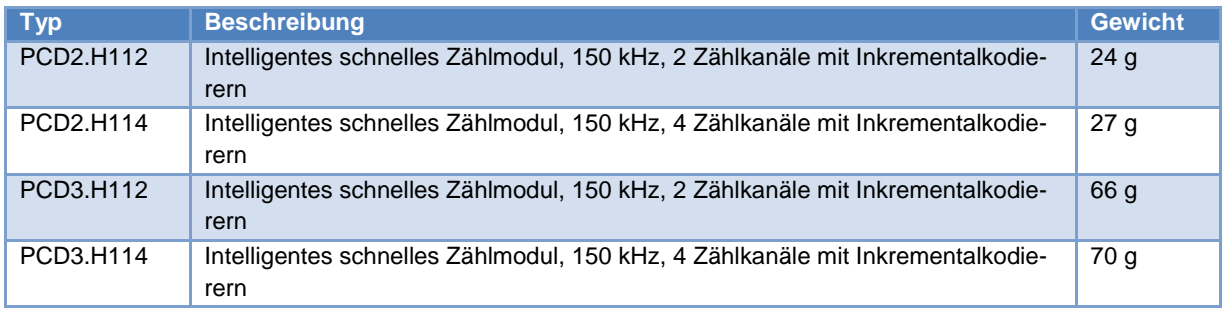

# <span id="page-22-0"></span>**Anhang**

# <span id="page-22-1"></span>**Symbole**

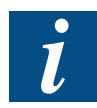

Dieses Symbol weist den Leser auf weiterführende Informationen in diesem oder einem anderen Handbuch oder in technischen Dokumenten zu diesem Thema hin. Es bestehen keine direkten Links zu anderen Dokumenten.

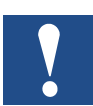

Dieses Zeichen steht neben Anweisungen, die befolgt werden müssen.

# <span id="page-22-2"></span>**Adresse von Saia-Burgess Controls**

Saia-Burgess Controls AG Bahnhofstrasse 18 CH-3280 Murten Schweiz

T +41 26 580 30 00 F +41 26 580 34 99

[www.saia-pcd.com](http://www.saia-pcd.com/)

[www.sbc.support.com](http://www.sbc.support.com/)